## Der Computer macht nicht, was ich will! Was tun?

(Entwurf: Erste Fassung: 19.11.2012 Stand: 20.01.2020 11:30 Uhr)

Vorbemerkung: Diese Hinweise sind auf Windows 7 ausgerichtet, sollten aber unter späteren Windows-Versionen (bei etwas anderer Konfiguration der Systemsteuerung) auch anwendbar sein. Die Vorschläge sind Erfahrungswerte, also nicht grundsätzlich gesichert. Für ihr Handeln sind Sie selbst verantwortlich. Im Zweifelsfall fragen Sie lieber ihre Enkel (Kinder, Freunde, Bekannte), Ihren Computerclub oder eine Fachwerkstatt.

## **Zur Symbolik:**

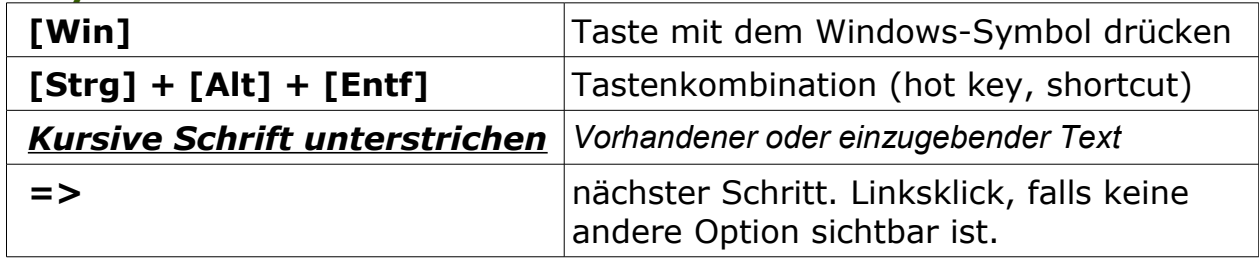

## **Vorbeugende Maßnahmen:**

Unmittelbar nach dem Kauf eines Computers sollten Sie:

- 1. Dem bereits eingerichteten Administratorkonto ein Kennwort geben. [Win] =>*Systemsteuerung* =>*Benutzerkonten* => *Eigenes Windows-Kennwort ändern* => menügeführt weiterarbeiten.
- 2. Einen weiteren Nutzer (ebenfalls mit Kennwort) und **einschränkten Rechten** einrichten. [Win] =>*Systemsteuerung* => *Benutzerkonten und Jugendschutz-Benutzerkonten hinzufügen/entfernen* anklicken, dann menügeführt weiter arbeiten
- 3. In Normalfall stets als Nutzer mit einschränkten Rechten arbeiten. Gründe: Schadsoftware hat dann auch nur eingeschränkte Rechte. Versehentliche Fehlbedienungen führen (hoffentlich) nicht zu großen Schäden.
- 4. Prüfen, ob die Schutzprogramme gegen Schadsoftware aktiv sind. [Win] => *Systemsteuerung* => S*ystem und Sicherheit* => *Wartungscenter* => Fenster *Sicherheit* durch Klick auf den Pfeil erweitern, prüfen ob Automatische Updates, Netzwerkfirewall, Virenschutz, Schutz vor Spyware und unerwünschter Software, Internetsicherheitseinstellungen, Benutzerkontensteuerung eingeschaltet sind.
- 5. Den gesunden Menschenverstand nutzen und insbesondere im Internet misstrauisch sein und sich rechtzeitig informieren, z.B. über [Bundesamt für Sicherheit in der Informationstechnik](https://www.bsi-fuer-buerger.de/BSIFB/DE/Home/home_node.html)

## **Wie kann man sich bei (einfachen) Problemen selbst helfen?**

- 1. Nutzen Sie das Hilfesystem der Programme bzw. des Computers: Hilfetaste [F1] bzw. [Win] => *Hilfe und Support* => Problem eintippen. Auch im Internet gibt es viele Problemlösungen.
- 2. Sie haben ein Programm geöffnet, wissen aber nicht weiter: Führen Sie einen Linksklick auf den Menüpunkt *Datei* aus*.* Vielleicht kommt Ihnen dann eine gute Idee. (Falls die Menüleiste nicht sichtbar ist, dient bei

etlichen Programmen die [Alt]-Taste zum Ein- und Ausblenden der Menüleiste.) Falls ihnen noch nichts einfällt, markieren Sie ein Objekt (oder gehen Sie in einen leeren Bereich der Arbeitsfläche) und führen Sie einen Rechtsklick aus. Das sich öffnende Kontextmenü bringt hoffentlich die Erleuchtung.

- 3. Menüfenster bzw. spezielle Programmansicht lassen sich nicht schließen: [Esc] drücken.
- 4. Programm reagiert nicht: [Alt] + [F4] drücken. Falls das nicht hilft: mit [Strg] + [Umsch] + [ESC] den Taskmanager starten => gestörtes Programm auswählen => *Task beenden* anklicken.
- 5. Programm (Computer)reagiert nicht auf die unter 4. genannten Maßnahmen: Warten Sie mindestens 10 Minuten.Wenn das nicht hilft, dann [Strg] + [Alt] + [Entf] drücken => Computer herunterfahren und wieder hochfahren.
- 6. Computer reagiert nicht auf die unter 4. und 5. genannten Maßnahmen: Drücken Sie mehrere Sekunden lang die Einschalttaste des Computers bzw. schalten Sie (falls vorhanden) den Hauptschalter an der Rückseite aus. Starten Sie den Computer neu. Es wird voraussichtlich ein schwarzer Bildschirm mit der Auswahlmöglichkeit "*Normalmodus*" bzw. "Abgesicherter Modus" erscheinen. Wenn Sie Glück haben, geht im Normalmodus alles problemlos weiter. Sonst fahren Sie den Computer im abgesicherten Modus hoch und geordnet wieder herunter und versuchen es erneut.
- 7. Computer reagiert nicht auf die unter 6. genannten Maßnahmen: Falls der Computer noch im abgesicherten Modus startet, können Sie versuchen, über die Systemwiederherstellung den letzten noch funktionierenden Systemzustand wiederherzustellen. [Win] => *Systemsteuerung* => *System und Sicherheit* => *Wartungscenter Computer auf einen früheren Zeitpunkt zurücksetzen* anklicken und menügeführt weiterarbeiten
- 8. Computer reagiert nicht auf die unter 6. und 7. genannten Maßnahmen: Falls Sie mit einem anderen Computer Internetzugang haben, suchen Sie mit einer Suchmaschine nach einer Problemlösung oder schauen Sie bei weiteren Tipps nach.
- 9. Computer reagiert nicht auf die alle bisherigen Maßnahmen? Fragen Sie Ihre Enkel (Kinder, Freunde, Bekannte), Ihren Computerclub oder schauen Sie in einer Fachwerkstatt vorbei.

Ich bin für Verbesserungsvorschläge sehr dankbar.

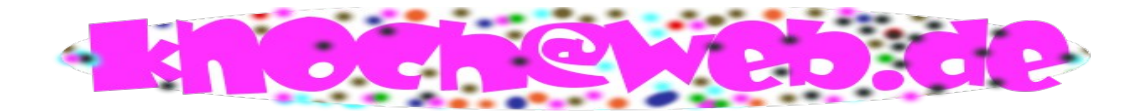

Vielen Dank!